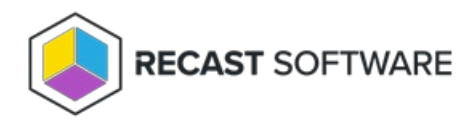

## Update Application Manager for MECM

Last Modified on 04.11.24

You can update Application Manager by downloading the latest installer from Application Manager portal:

- 1. Sign in to [Application](https://am.recastsoftware.com/) Manager portal and navigate to **Services** -> **AM for MECM** -> **Downloads** page
- 2. Select **Download** and save the installer on the server where AM is installed
- 3. Run the msi installer and follow on screen instructions
- 4. Launch Application Manager and update configurations by clicking **Yes,** if prompted

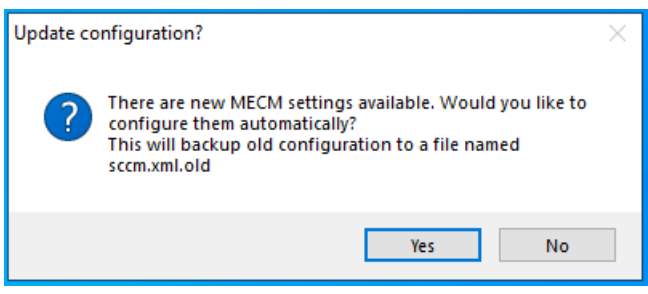

Copyright © 2023 Recast Software, LLC. All rights reserved.